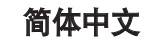

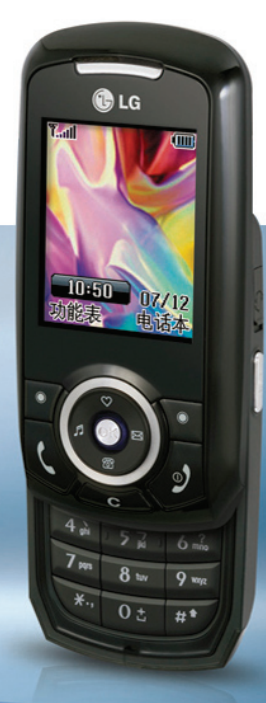

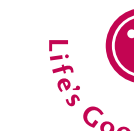

KG238 用户手册 KG238 用户手册

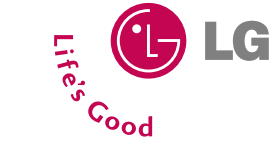

 $\sim$ 

书<br>《文化》<br>本于册中的内容可能与手机<br>本手册中的内容可能与手机 我们应让用户知道 , 因手机软件和服务提供商的不同 , 本手册中的内容可能与手机中的实际显示有一定出入。

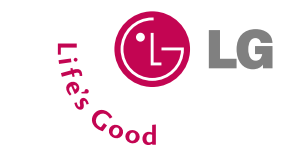

P/N: MMBB0220201

ISSUE 1.0<br>PRINTED IN CHINA

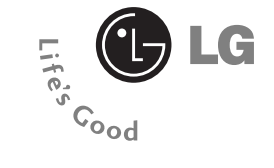

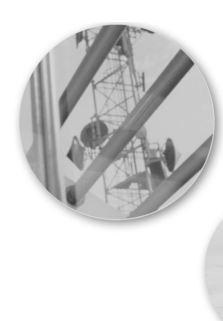

简体中文

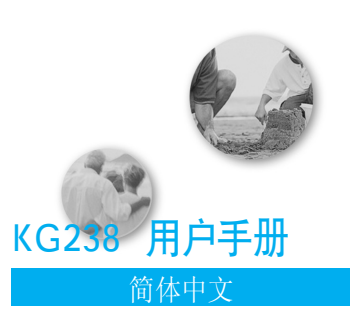

我们应让用户知道,因手机软件和 服务提供商的不同,本手册中的内 容可能与手机中的实际显示有一定 出入。

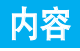

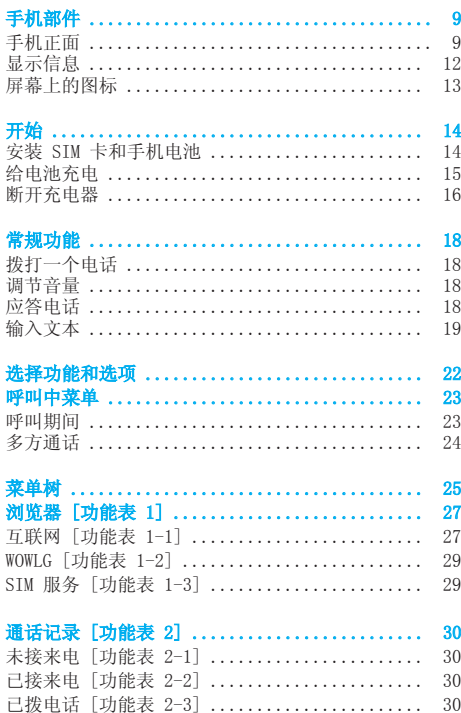

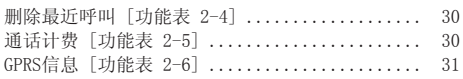

### 工具「功能表 31 ............................... 32 公文包「功能表 3-1] .......................... 32 闹钟「功能表 3-2] ............................ 33 字典「功能表3-3] ............................. 33 计算器 「功能表 3-4] .......................... 33  $AB$   $D + B + B$   $BD$   $T + LAB$   $D = 7$  $\sim$

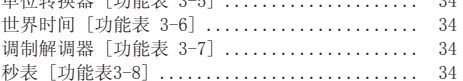

### 多媒体 [功能表 4] ............................ 35

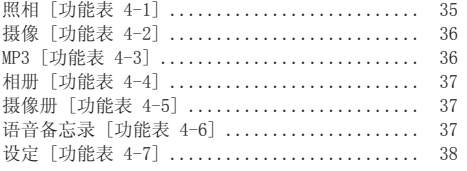

### 信息 [功能表 5] ............................... 39 新信息「功能表 5-1] ...........................  $39$ 收信箱「功能表 5-2] ..........................  $40$ 发信箱 「功能表 5-3] ...........................  $\Delta$ 1 草稿箱 「功能表 5-4] ...........................  $\Delta$ 1 收听语音邮件「功能表 5-5] ..................... 41 小区广播「功能表 5-6] ........................ 42

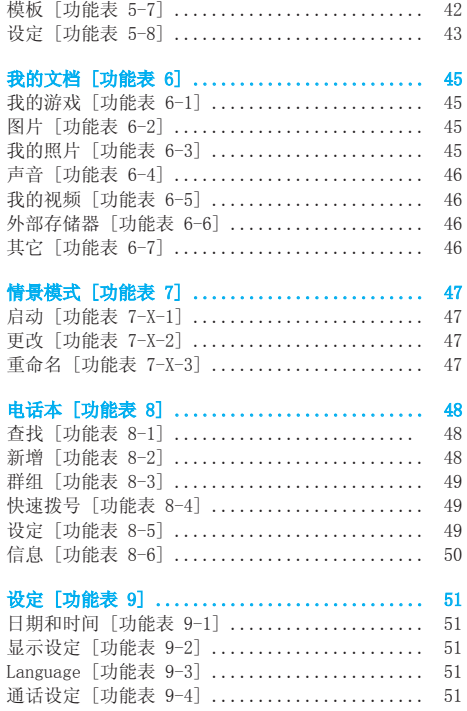

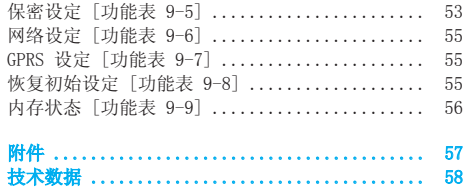

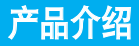

恭喜您购买了先进精巧,采用最新数码通信技术的 KG238移动电话。

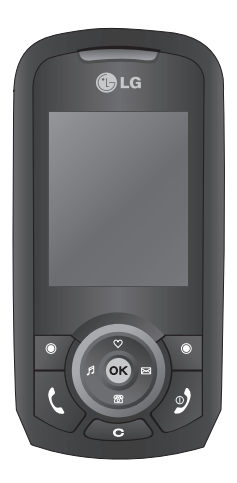

本用户手册包括重要的手机使用和操作信 息。请仔细阅读以使您的手机发挥最佳性 能、防止手机损坏和不正当使用。本手册未 明确认可的任何更改和修改可使手机的保修 失效。

对于滑盖手机 , 使用磁铁锁可能会导致一些 问题 , 如自动关机、无网络。

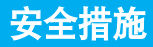

请阅读以下简单的准则。违反这些规定可能造成 危险或者触犯法律。本手册中给出了进一步的详 细信息。

# 警告

- 在飞机上,必须关闭手机。
- 开车时请不要手持手机。
- 在加油站、燃料仓库、化工厂或爆破活动附近 请关机。
- 为了您的安全,请只使用原厂电池和充电器。
- 手机在充电时,不要用湿手拿起手机。这可能 会导致电击或使您的手机严重受损。
- 请将手机放在儿童接触不到的安全地方,以防 止它的可拆部件使儿童造成窒息危险。

# 小心

- 在任何有特殊规定的场所请关机。例如,在医院 内请关机,因为手机会对心脏起搏器和助听器等 电子医疗设备造成干扰。
- 并非所有蜂窝网络都支持紧急呼叫。因此您不 可以只依靠手机作为紧急时刻的通信工具,例 如:紧急医疗救护。
- 仅使用原厂附件以防损坏手机。
- 手机可能对电视、收音机、电脑等造成轻微干 扰。
- 废旧电池应按相关法规进行适当处理。
- 切勿拆除手机或电池。

# 辐射波照射和吸收比率(SAR)信息

该款KG238型移动电话的设计完全遵循了辐射波 照射的相关安全要求。该要求基于科学的指导 原则,包括用于确保所有人(无论年龄和健康状 况)安全的辐射允许限度。

- 辐射波照射指导原则采用了一种称为吸收比率 (或SAR)的测量单位。进行SAR测试时,手机将 使用一种标准化的方法,在所有可用的频段上 以其最高测定能量级发射频率。
- 虽然各种型号LG手机的SAR 级可能不尽相同, 但它们均是遵循辐射波曝露的相关规定设计制 造而成。
- 国际非电离辐射保护委员会(ICNIRP)所规定 的SAR界限是在十(10)克人体组织上平均为  $2W/kg<sub>o</sub>$
- 经DASY4测试表明,此型号手机在手持使用 时,SAR的最大值为 0.366W/kg(10克)。
- 各国/地区政府所采用的SAR 数据信息是由电气 和电子工程师协会(IEEE)评估制定,其标准是 在一(1)克人体组织上平均为 1.6W/kg(例如美 国、加拿大、澳大利亚和台湾)。

# 产品的保养与维护

# n 警告

请仅使用经过认可且与特定手机型号相符的电池、 充电器和配件。使用其它类型的配件将可能终止该 手机的有关证明或担保,甚至可能造成危险。

- 请勿擅自拆装手机。(如需任何维修,请将其交 给具备相关资格的服务技术人员。)
- 手机应远离诸如电视机、收音机或个人计算机 等电器设备。
- 切勿将手机置于散热设备或炊具附近。
- 切勿抛掷手机。
- 切勿对手机造成任何机械振动或震荡。
- 手机套或乙烯基外包装均有可能对手机表面造 成损伤。
- 不要使用刺激性的化学药品(如酒精、苯、稀 释剂等)或清洁剂来清洁手机。这存在引发火 灾的危险。
- 切勿将手机置于过度烟尘环境中。
- 切勿将手机靠近信用卡或交通票卡;这有可能 影响磁条中存储的信息。
- 切勿以尖锐物体接触屏幕;否则将对手机造成 损伤。
- 切勿将手机置于液体或潮湿的环境中。
- 谨慎使用耳机等手机配件。
- 千万不要将手机放在微波炉上,否则会使电池 爆炸。
- 只有授权人员才能对手机及其配件进行维修。 安装不当或非法维修可能会发生意外,并因此 使保修失效。
- 如果天线损坏,请勿使用手机。如果损坏的天 线接触机壳,则会导致其轻度灼伤。请联系 LG授权维修中心,以便更换损坏的天线。
- 本产品上内部的电线可能会使您接触到铅,这 是一种美国加利福尼亚州认可的会导致癌症和 生育缺陷或其它生殖伤害的化学物。请在操作 后洗手。

# 有效的手机操作

要以最少的耗电量发挥手机的最佳性能,请您注 意以下事项:

- 通话时请握住手机。直接向话筒中说话,天线 朝上,并且手机应位于肩部之上。如果天线可 以抽出/伸缩,则在通话时应拉出天线。
- 使用手机时请勿握住天线,因为这样不仅会影 响通话质量,还将增加手机工作时的耗电量, 从而缩短通话和待机时间。
- 如果您的手机支持红外线,切勿将红外线对准 人的眼睛。

# 电器设备

所有无线电话均会造成干扰,这可能会影响电器 设备的性能。

- 在未得到允许的情况下,切勿将手机靠近医疗 设备。请避免将手机放置在起搏器上方,例 如,放在您胸前的口袋中。
- 手机还可能对某些助听设备造成影响。
- 少量干扰还可能影响到电视机、收音机、 PC等。
- 不要折弯、刮擦或将其暴露在静电下。

# 道路安全

在您驾驶时,请查阅所在区域有关手机使用的法 规。

- 请勿在驾驶时使用手持电话。
- 驾驶时应全神贯注。
- 如有条件,可使用免提装置。
- 如驾驶条件不允许,请将车停在路边或空地 旁, 然后再拨打或接听电话。
- 射频能量可能影响机动车辆上的某些电子系 统,例如车载音响、安全设备等。
- 在驾车时,不要将手机或免提装置放在靠近安 全气囊的地方。 如果无线装置安装不当,则在安全气囊弹出 时, 你可能会受到严重创伤。

# 爆破现场

切勿在引爆过程中使用手机。请遵守相关限制, 并按照规定行事。

# 潜在的爆炸性环境

- 切勿在加油站使用手机。切勿将手机靠近燃料 或化学物品。
- 如车辆上携带有移动电话或其配件,请勿在车 厢里装载或运输可燃性气体、液体或易爆物 品。

# 飞机上

无线设备将对飞机通讯造成影响。

- 登机前请关闭移动电话。
- 未经乘务人员允许,请勿擅自使用手机。

# 电池信息与保养

- 您不必在充电前将电池完全放电。与其它电池 系统不同,该手机电池不存在影响电池性能的 记忆效应。
- 请仅使用LG电池和充电器。LG充电器根据电池 而设计,可最大限度地延长电池寿命。
- 切勿拆卸电池,或造成电池短路。
- 保持电池组上金属触点的干净清洁。
- 电池无法再使用时,请更换电池组。电池组在 更换前一般可进行数千次充电。
- 新换电池应继续充电,以利发挥其最大功效。
- 切勿将电池充电器直接曝露于阳光下,也不应 在过度潮湿的环境中使用(如浴室)。

• 切勿将电池置于高温或寒冷的环境中,这将影 响电池的性能。

# 存储卡信息及保养

- 请在手机关机时插入/取出存储卡。
- 如果无法修复损坏的部分,请格式化存储卡。
- 存储卡可能无法用于记录版权保护数据。
- 不使用存储卡时,请用盒子携带和保存存储卡。
- 请不要弄湿存储卡。
- 请不要将存储卡置于极热环境中。
- 请不要拆解或修改存储卡。

# 网络服务

• 本用户手册中所述的服务和功能视网络类型或 预订情况而定。

因此,您的手机中并非所有菜单均可用。有关 预订服务和功能的更多信息,请联系您的网络 运营商。

# 安全密码

• 本手机默认的安全密码为0000。

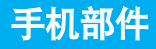

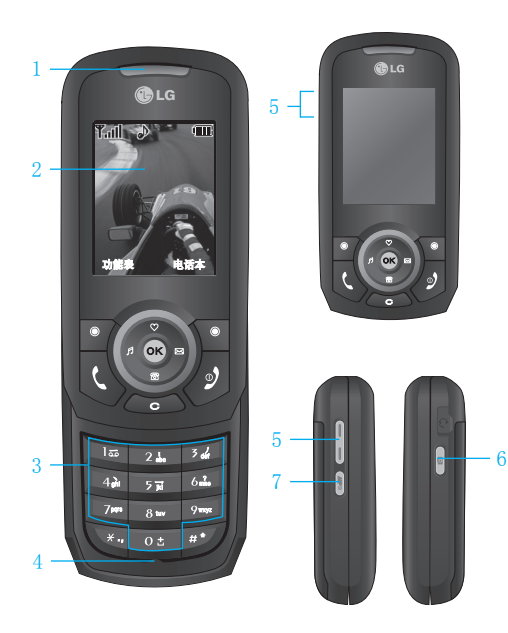

# 手机正面

# 1.听筒

### 2.主屏幕

- 顶部: 信号强度、电池电量及其它功能
- · 底部:软键指示

### 3.数字键

- 在待机模式下: 输入号码以便拨号。 长按以下各键:
	- 05 国际电话
	- 15 激活语音邮件中心
	- 24 至 9 mm 快速拨号
- 在编辑模式下: 输入数字和字符。

### 4.话筒

### 5.侧按键

- 待机模式下: 调节按键音量
- 在菜单中: 上拉与下拉
- 通话时:听筒音量

## 6.侧相机键

### 7.MP3键

# 手机部件

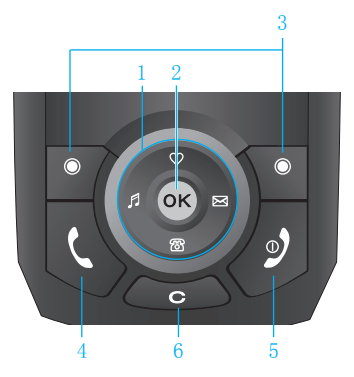

# 1.导航键

- 在待机模式下
	- 短按: 列出收藏夹
	- 第一短按: 电话本姓名列表
	- 图 短按: 列出情景模式
		- 长按: 激活/取消振动模式
	- **B 短按:** 列出信息/语音邮件/日程表/闹 钟
- 在菜单中:上拉与下拉

# 2.确认键

# 3.软键

• 这些按键执行显示屏底部所示的功能。

### 4.发送键

- 拨打电话或接听来电。
- 在待机模式下:显示最近的拨出电话、已接 来电和未接来电。

## 5.结束/电源键

- 开机/关机(长按)
- 结束通话或拒接来电。

## 6.清除/取消键

■ 注意 收藏夹:您可以将自己喜欢的项目添加 至已提供的列表中。创建自己的功能表 后,您可以通过按向上导航键从待机屏幕 中快速访问所需的功能

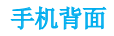

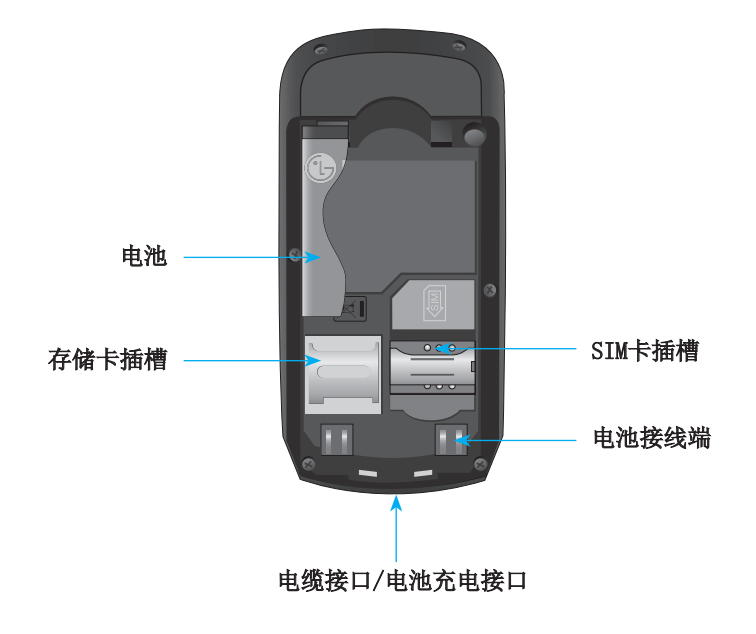

# 手机部件

# 显示信息

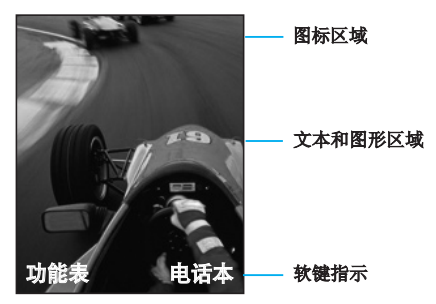

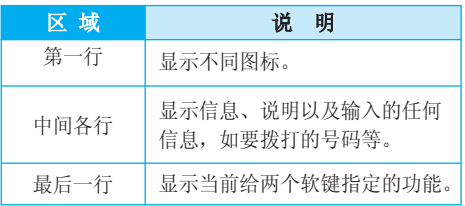

手机屏幕会显示很多图标,具体描述如下:

# 屏幕上的图标

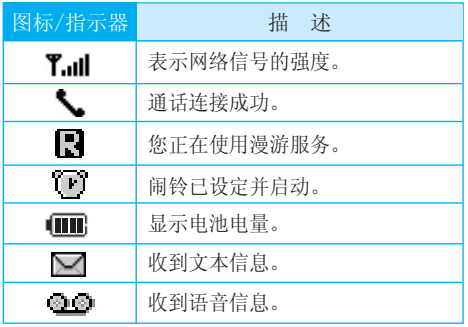

●注意 通话质量视网络信号强度而定。信号强 度低于2格时,您可能会遇到没有声音、 通话掉线或音质极差等情况。请根据网 络信号强度指示条的情况,决定您是否进 行通话。当没有指示条时,表示不在网络 服务区内:在此情况下,您不能访问网络 以使用任何服务

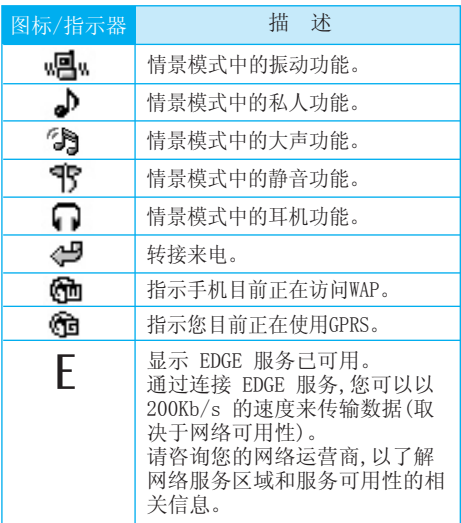

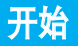

# 安装SIM卡和手机电池

在卸下电池前确保电源已关闭.

### 1.卸下电池

握住电池边缘,将电池从电池室取出。

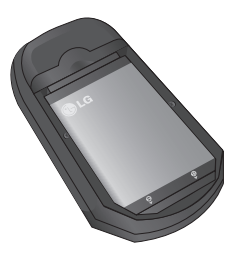

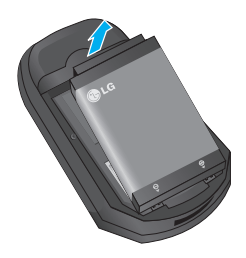

## 2.安装和取出SIM卡

将SIM卡滑进SIM卡插槽中。确保SIM卡以正确方 式插入并且卡上的金色接触区域面朝下。要取出 SIM卡,轻轻将卡向下按并反向推出。

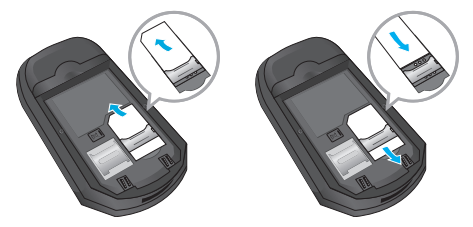

取出SIM卡 插入SIM卡

**4 警告** SIM 卡的金属触点很容易因刮擦而损 坏。

> 操作时请对SIM卡多加注意。遵守随 SIM卡提供的说明。

## 3.安装电池。

先将电池后端插入电池室底部。向下推电池前 端,直至电池卡入到位。

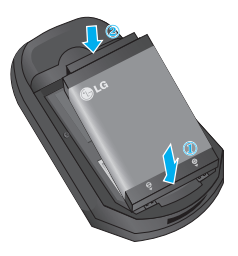

# 给电池充电

要用充电器为手机充电,您必须先装上电池。

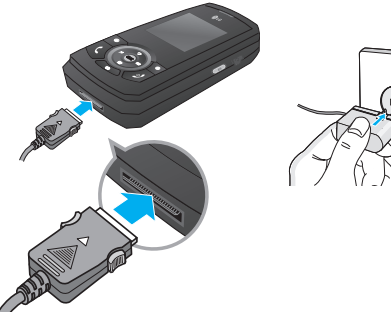

- 1.手机原装电池在使用前必须完全充电。
- 2.将充电器的一端插入手机底部。
- 3.将充电器的另一端连接到墙上的AC电源插座。 仅使用原装充电器。
- 4.完全充电后电池图标条棒将停止闪烁。
- n 小心 不可强行插入充电接口,因为这将损 坏手机及充电器。
	- 将电池组充电器垂直插到墙上电源插 座。

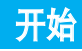

- 如果在本国外使用电池组充电器,务 必使用附属的适配插头进行适当的配 置。
- 充电时切勿取出电池。
- **4 警告 ·** 在发生雷电时, 务必拔掉电线和充电 器,以免遭受电击或发生火灾。
	- 确保没有尖细的物体,如动物牙齿、 指甲进入手机内触碰电池。 这存在引发火灾的危险。
	- 手机在充电时,不要拨打或接听电话,否 则会使手机短路或发生电击而引发火 灾。

# 断开充电器

如图所示,按充电器适配器两侧的按钮,将其与 手机断开。

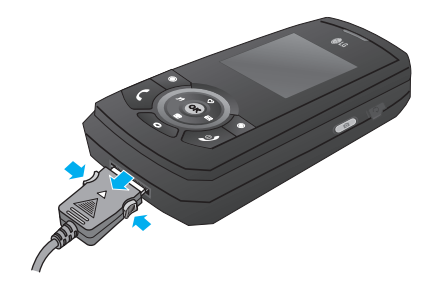

# 存储卡

KG238的SIM卡插槽侧面有一个外接存储卡的插 槽,您可以存储照片、视频、音乐等数据。

# 插入卡

将存储卡插入插槽并且使其完全插入,如下图所 示:

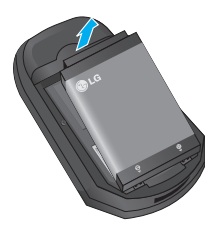

移走电池及电池盖

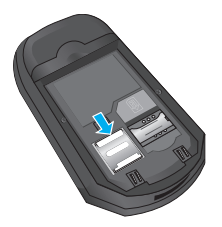

插入存储卡

# 拔出卡

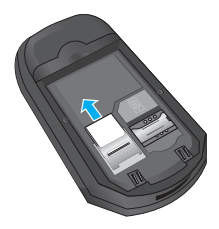

拔出存储卡

# 拨打一个电话

- 1.确保手机已开机。
- 2. 输入您要拨打的电话号码。若要删除以输入的 数字,您只需按 即可。
- 4 持续按住清除键( → )以删除整个号码。
- 3. 按 【发送】键来拨打该号码。
- 4. 按 局 [结束]键来结束通话。

# 使用发送键拨打电话

- 1. 在待机模式中, 按发送键( )将显示最后的已 接来电、拨出电话和未接来电号码。
- 2. 使用向上/向下导航键选择所需的号码。
- $3.$  按 **A**。

# 拨打国际电话

- 1. 长按 03 得到国际电话前缀, 符号"+"在拨 叫过程中将被替代为国际通话接入码。
- 2. 输入国家代码,区位号以及电话号码。
- 3. 按 【发送】键。

### 结束呼叫

当完成呼叫后, 按结束(4)键。

# 从电话本中拨打电话

你可以将常用的联系人姓名和电话号码保存在 SIM卡和(或)手机内存中,这就是电话本功能。 通过在电话本中查找所需的姓名,即可拨打相应 电话号码。

# 调节音量

如果需要在呼叫期间调节听筒音量,请使用侧 键。按上面的音量侧键以提高音量,按下面的音 量侧键以降低音量。

# 应答电话

当接收到电话时,手机响铃并且LCD画面闪烁。如 果可以识别致电者,则会显示该致电者的电话号码 (或保存在电话本中的姓名)。

- 1. 按左软键或按 键来接听来电。如果"任意键 接听"菜单选项(菜单 9-4-2-2)已被设置为 ok,则除了 ■ 键、右软键或音量侧键以外, 按 任意键均可接听来电。
- 2. 要结束呼叫, 合上滑盖或按 。
- 备注 当使用电话本或其它菜单功能时, 也可以应 答电话。

# 振动模式(快速)

在待机画面,振动模式可通过长按左导航键来激 活。

## 信号强度

如果是在建筑物内部,移到窗口附近可以改善信 号接收质量。您可以通过手机 LCD 屏幕上的信号 指示符(T.II)检查信号强度。

# 输入文本

**你可以使用手机键盘输入字母数字字符。例加** 在电话本中存储姓名、写文本信息、创建个人问候 语或者在日程表安排事件等,都需要输入文本。 本款手机提供以下文本输入方法。

■ 注意 某些字段可能只允许以一种文本输入模式输入 (加在地址簿字段输入由话号码)

# T9 英文输入法

此模式允许以每个字母只需一次击键的方式输入 单词。键盘上的每个按键对应于多个字母。T9 英 文输入法自动将所击按键与内部词典进行比较, 然后确定正确的单词,因此所需的击键次数比传 统的 ABC 模式要少。有时这也称为预测性文本。

### abc/ABC 模式

在此模式中,输入字母时,按标示为所需字母的按

键一次、两次、三次或更多,直到显示该字母。

# 123 模式(数字模式)

以每个数字一次击键的方式输入数字。要在文本 输入区域中更改为 123 模式, 按■ 键直到显示 123 模式。

# 符号模式

这种模式允许您输入特殊字符。

### 更改文本输入模式

- 1.当处于允许输入字符的区域中时,在LCD 屏幕的 右上角可以看到文本输入模式指示符。
- 2. 通过按 更改文本输入模式。T9英文输入法 模式只能通过左软键更改。

### 使用 T9 英文输入法模式

T9 预测性文本输入模式允许您以最少的按键次数 输入单词。当您按每个按键时,手机开始显示它 根据内置词典认为正确的字符。您还可以在词典 中添加新单词。当添加新单词时,手机将从词典 中选择可能性最大的单词。

△ 各注 您可以选择T9 英文输入法模式的语言。按左 软键 [【洗项], 然后选择 [9语言输入法。

# 常规功能

- 1. 当处于 T9 预测性文本输入模式时,通过按 2. 到 2 键开始输入单词。每个字母按一 次键。
- ▶ 在输入字母时,单词不断更改。请忽略屏幕上 显示的单词,直至整个单词输入完毕。
- ▶ 如果在完成输入之后单词仍不正确, 按向下导 航键一次或多次以循环选择其它单词。

### 例: 按 42 64 64 34 输入 Good

- ] 如果供选单词列表中没有所需的单词,请使用 ABC 模式添加该单词。
- 2.输入整个单词之后再对输入的内容进行编辑或 删除。
- 3. 按 。 或 ■键以空格结束每个单词。要删除 字母, 按住 最 删除整个单词。
- 4 备注 要从文本输入模式中退出而不保存输入 内容,选择[选项]中的退出,手机返回新 信息菜单。

### 使用 abc/ABC 模式

使用 25 至 經 键输入文本。

- 1.按标示为所需字母的按键:
- ] 按一次输入第一个字母
- ] 按两次输入第二个字母
- ] 依此类推

2. 要插入空格, 按 os 键一次。要删除字母, 按一个键。

按住 心 键以清除显示的所有内容。

4 备注 有关可使用字母数字键输入的字符,请 参阅下表了解更多信息。

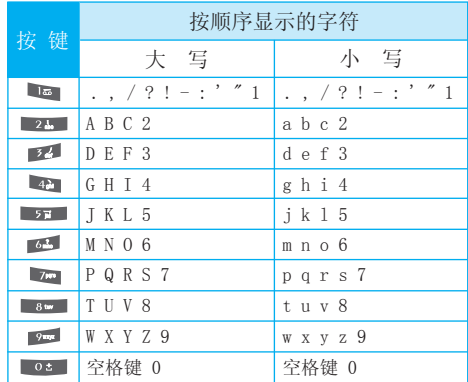

### 使用 123(数字)模式

使用 123 模式,您可以在文本信息中输入数字 (例如电话号码)。

按与所需数字对应的按键,然后手动切换回适当 的文本输入模式。

# 使用符号模式

使用符号模式可输入各种符号或特殊字符。 要输入符号,请按 理键。使用导航键选择所需的 符号, 然后按 ok [OK] 键。

# 选择功能和选项

本款手机提供一系列可供您使用和自定义手机的 功能。这些功能位于菜单和子菜单中,可以通 过标记为左软键 和右软键 的两个软键来访 问。

每个菜单和子菜单允许您查看和更改特定功能的 设置。根据当前的操作环境,软键发挥的作用也 不同。每个按键上方、屏幕底部一行的文字指示 其当前的作用。<br>  **按左软键访问可用的** 

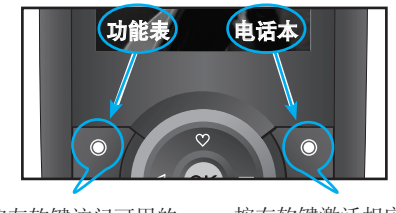

菜单。

按右软键激活相应的 电话本。

您的手机提供许多可以在呼叫期间使用的控制功 能。要在呼叫期间访问这些功能,按左软键[选 项]。

# 呼叫期间

在手机屏幕上,在呼叫期间显示的菜单与在待机 模式中显示的默认主菜单不同,下面对这些选项 进行说明。

### 拨打第二个电话(需网络支持)

通话过程中,您可以从电话簿中获得一个拨号号码 以拨打第二个电话。

### 在两通话间切换

要在两个呼叫之间切换, 按 、或左软键, 然后选 择切换。

# 接听来电

要在手机发出响铃时接听来电,只需按 【发送】 键或左软键接听.

当您在通话过程中有来电,手机也会提醒您。听 筒会发出提示音,显示屏会显示第二个来电正在 等待中。该功能被称为呼叫等待,只有在您的网 络支持它时才可用。要获取有关如何启动和关闭 呼叫等待的详细信息,请参见呼叫等待(功能表  $9 - 4 - 4$ ).

如果激活了呼叫等待功能,您可以按 、或选择左 软键,从而保持第一个通话并应答第二个呼叫。

### 拒接来电

只需按 ■ 键, 您可以拒接来电而不作应答。 在呼叫期间,您可以通过按右软键或通过按 , 拒绝接听来电。

### 使麦克风静音

在通话中, 您可以按 【选项】键然后选择静音将 话筒静音。

按 键可以将手机取消静音。

将手机静音后,对方就无法听到您讲话,但您 仍可以听到对方讲话。

### 在呼叫期间打开双音多频音调

要在呼叫期间打开双音多频音调, 按左软键, 然 后选择开启双音多频。可以使用同样方式关闭双 音多频音调。双音多频音调允许您的手机使用自 动电话交换台。

# 多方通话

通过多方通话服务,您能够与多个致电者同时通 话(如果您的网络运营商支持此功能)。仅当您 具有一个活动的呼叫及一个保持的呼叫时(已应 答这两个呼叫),才可以建立多方通话。在多方 通话中最多可以与五位致电者通话。开始之后, 您即可以控制多方通话,并且只有您能将致电者 加入多方通话。

### 拨打第二个电话

当目前已处于呼叫中时,您可以拨打第二个电 话。输入第二个号码并按 、 当连接第二个呼 叫之后,第一个呼叫自动置于保持状态。您可以 通过按左软键,然后选择切换通话,在两个呼叫 之间切换。

### 启动多方通话

保持一个呼叫,并在一个呼叫处于活动状态时,按 左软键,然后选择多方通话/全部加入。

### 保持多方通话

要激活保持的多方通话,请按左软键[选项]并选择 多方通话/全部保持。保持通话的其他用户不会断 开。要返回多方通话模式,请在选择多方通话后按 左软键[选项]并选择多方通话 /全部加入。

### 向多方通话加入呼叫

要将呼叫加入现有的多方通话, 按左软键, 然后 选择多方通话/全部加入。

### 在多方通话期间拨打私人电话

要与多方通话中的某个致电者进行私人通话,在 屏幕上显示该致电者的号码,然后按左软键。选 择多方通话/私人通话将所有致电者置于保持状 态。

### 结束多方通话

要结束多方通话,请按END键。您也可以通过在按 左软键后选择使束多方通话。

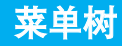

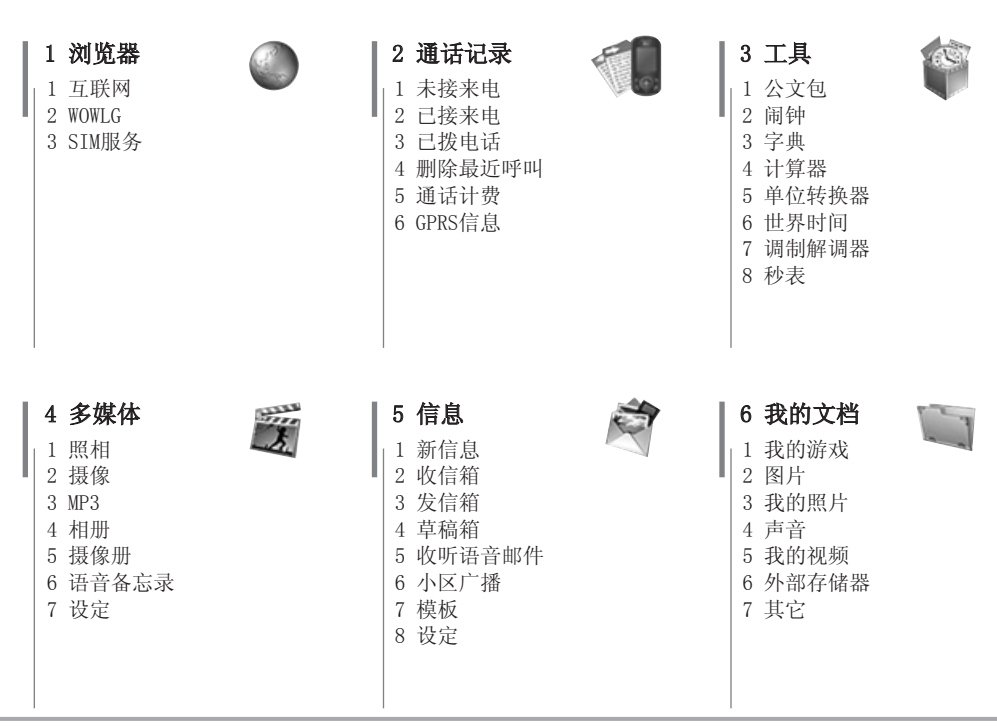

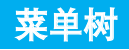

# 7 情景模式 1 振动

 2 静音 3 私人 4 大声 5 耳机

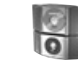

8 电话本 1 查找 2 新增 3 群组 4 快速拨号 5 设定 6 信息

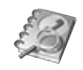

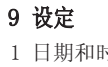

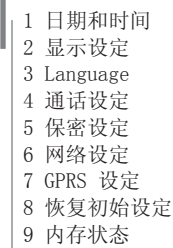

您可以访问不同的 WAP (无线应用协议)服务, 如银行业务、新闻、天气报告和航班信息等。这 些服务专为手机应用而设计,由WAP服务提供商负 责进行维护。

向您的网络运营商及(或)希望使用其服务的服 务提供商咨询,了解WAP服务的提供、定价和收费 情况。服务提供商将向您提供有关如何使用其服 务的说明。

一旦建立连接,屏幕上即显示主页。主页内容视服 务提供商而定。要在任何时间退出浏览器,按开关 机键。手机将返回待机模式。

### 使用WAP浏览器导航

您可以使用手机按键或 WAP 浏览器菜单上网。

### 使用手机按键

上网期间,手机按键的功能有所不同。

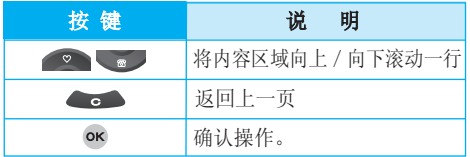

### 使用WAP浏览器菜单

当无线上网时,有多个菜单选项可供使用。

**■注意** 视浏览器版本而定, WAP 浏览器菜单可 能有所不同。

# 互联网 [功能表 1-1]

# 主页 [功能表 1-1-1]

进入主页。主页是您在启动的上网设定中所设定 的WAP站点。如果您没有进行设置,将使用运营商 预先设定的站点。

### 书签 「功能表 1-1-2]

此菜单使您可以存储喜爱网页的 URL 以便以后 访问。

### 要创建书签

- 1. 按左软键 【洗择】。
- 2.选择"新建"。
- 3.输入相应的 URL 和标题后,按 OK 键。

选定所需的书签后,便可以使用下列选项。

- ] 连接: 连接到所选书签。
- ] 新增: 选择此选项创建新的书签。
- ▶ 條改: 您可以编辑所洗书签的 IRL 和/或标 题。
- ▶ 删除: 删除所选书签。
- ▶ 全部删除:删除所有书签。

# 浏览器 [功能表 1]

# 转到URL [功能表 1-1-3]

您可以直接连接到想要的站点。输入特定的 URL 后,按 OK 键。

# 设定 「功能表 1-1-4]

您可以设置与 Internet 服务相关的情景模式、 缓存、cookie 及安全性。

上网设定 「功能表 1-1-4-1]

上网设定为用于连接互联网的网络信息。 每个上网设定均有子萃单,加下所示:

- ▶ 启动: 启动所选上网设定。
- ] 设定: 使用此功能编辑和更改所选上网设定的 WAP 设置。
	- 主页:该设定可让您输入您想作为主页使用 的网站地址(URL)。您不需要在每个URL前 键入"http://",因为WAP浏览器会自动加 入。

### - 连接方式

数据(电路交换)

GPRS(通用分组无线业务)

- 数据设定: 仅当洗择"数据"作为载体服务 时出现。
	- 拨出号码: 输入访问WAP网关的拨号号码。 田户名: 拨号服务器(不是WAP网关)的用

户身份。

密码: 拨号服务器(不是WAP网关)识别您 身份所需的密码。

呼叫举型· 洗择数据来电的类型, 模拟或 ISDN(数码)。

 空闲时限: 您可以设定限制时间。超过此时 间限制而没有数据输入或传输时,服务将自 动关闭。

 呼叫速度: 您可以选择9600或14400两种速 度。

### - GPRS设定

只有当洗择GPRS作为裁体服务时, 服务设定 才可用。

接入点名称: 输入APN。

用户名: APN服务器的用户身份。

密码: APN服务器识别您身份所需的密码。

### - 代理服务器设置

代理服务器: 激活或取消代理。

 IP地址: 输入您访问的代理服务器的 IP 地 址。

端口号: 输入代理服务器端口。

### - DNS设置

 主服务器: 输入您访问的首选 DNS 服务器 的 IP 地址

28 KG238

 从服务器: 输入您访问的备用 DNS 服务器 的IP 地址

- ] 重命名: 编辑上网设定的名称。
- ▶ 新增: 您可手动添加上网设定。
- ▶删除: 删除上网设定。

**缓存 「功能表 1-1-4-2]** 

您已访问的信息或服务保存在手机的缓存中。

## Cookie [功能表 1-1-4-3]

您已访问的信息或服务保存在手机的cookie中。

# 清除缓存 [功能表 1-1-4-4]

删除缓存中保存的所有信息。

● 注意 缓存是一种缓冲存储器, 可以暂时保存数据。

### 删除 Cookie 「功能表 1-1-4-5]

删除保存在cookie中的所有上下文。

## 安全 [功能表 1-1-4-6]

显示安全证书的列表。

- ] 权威: 您可以查看存储在手机中的官方证书的 列表。
- ▶ 私人: 您可以杳看存储存手机中的个人证书的 列表。

# WOWLG [功能表 1-2]

通过此功能表您可以直接进入LG自己的网站-WOWLG。

# SIM 服务 [功能表 1-3]

此菜单视 SIM 卡和网络服务而定。

# 通话记录 [功能表 2]

仅当网络支持服务区内的主叫线路识别(CLI)时, 您才能检查未接来电、已接来电和拨出电话。 屏幕上显示电话号码和姓名(如果有)以及通话 日期和时间。您还可以查看通话计时和计费。

# 未接来电 [功能表 2-1]

此选项允许您查看最后10个未应答的来电。在 按左软键[选项]之后,您还可以:保存,写文本信 息,写多媒体信息,删除,修改后再拨打。

# 已接来电 [功能表 2-2]

此选项允许您查看最后10个来电。在按左软键[选 项]之后,您还可以:

- 修改后再拨打:您可以修改您之前输入的号 码,重新拨打。
- 杏看详情:您可以查看通话时间及日期。
- 保存/编辑: 为该号码输入新的姓名, 并保存到 电话本中;或编辑已保存过的该号码。
- 写立本信息到多媒体信息:向该号码发送信 息。
- 删除:从列表中删除该呼叫。

# 已拨电话 「功能表 2-3]

此选项允许您查看最后20个去电(拨出或尝 试)。使用 [选项] 键,您还可以:

• 查看详情,编辑/保存,写文本信息,写多媒体信 息,删除,修改后再拨打。

# 删除最近呼叫 [功能表 2-4]

使用此功能删除未接来电列表、已接来电列表或 拨出电话列表。您也可以选择全部通话一次性删 除所有通话列表。

# 通话计费 [功能表 2-5]

# 通话计时 「功能表 2-5-1]

可查看来电和去电的通话时间长度。您也可以重 置通话时间。可以使用以下计时方式:

- **▶ 最后通话:** 最后一次通话的时间长度。
- ] 全部通话:上次计时器重设之后,所有来电和 去电的总时间长度。
- **▶ 已接来电:** 来电的时间长度。
- ▶ 已拨电话: 夫电的时间长度。
- ▶ 全部清零: 允许您按左软键 [是] 来清除所 有通话的时间长度。

# 通话费用 「功能表 2-5-2]

可检查最后通话、全部通话的费用和余额,您也 可以选择全部清零。要重置费用,您需要 PIN2 码。

# 设定 「功能表 2-5-3]

(视网络和您所申请的服务而定)

- ▶ 通话费率: 您可设置货币类型和计费单价。通 话费率的服务提供商联系以获得计费单价。 要在该功能表选择货币或单位,您需要 PIN2码。
- **> 设定话费:**该网络服务可让您通过选择计费单 位来限制您的通话费用。如果您选择读取,将 显示余额。如果您选择更改,您可以更改计费 限制。
- **▶ 自动显示:**该网络服务可让您自动查看最后通 话的费用。如果您在自动显示功能表中选择开 启,通话结束时,您即可查看最后通话的费用。

# GPRS信息 [功能表 2-6]

您可以查看通过GPRS在网络上传输的数据量。另 外,您还可以查看您的在线时间。

# 浏览计时

# [功能表 2-6-1]

您能查看GPRS的最后浏览时间和全部浏览时间, 您也可以将浏览计时器复零。

# 数据量

# [功能表 2-6-2]

您可以查看已发送,已接收或者全部的数据量,您 也可以将数据量全部清零。

# 工具 [功能表 3]

# 公文包 [功能表 3-1]

# 日程表 [功能表 3-1-1]

当您进入这一功能表,会有一个日历显示出来。屏 幕顶端是日期部分,在屏幕底端是日程表图标。在 您更改日期后,日历会按照该日期更新。方形光标 也将标示于该日期上。如果日历左上方有红色标 记,表示当天已设定日程表。该功能可以提醒您 记住您的日程表。如果您已设定提示,手机将发 出提示音。

更改日、月、年。

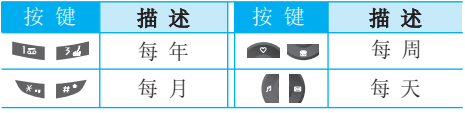

在日程表模式下, 按左软键 【选项】, 如下所 示;

# 新增

可为选定的日期添加新的日程和备注。可存储多 达 20 条记事。

# 查看日程表

如果要杳看记事详情,请按左软键 ■ [选择]。再 按左软键 [选项]可删除、编辑选定的记事。

# 删除已过日程

您可以删除已经过期的日程。

# 全部删除

您可以删除所有提示。

# 转到日期

您可以直接转到选定的日期。

# 设定闹铃类型

您可以为每个选定的日期设置闹钟铃声。

# 备忘录 [功能表 3-1-2]

- 1. 按左软键 【洗择】洗择各忘录。
- 2. 如果备忘录为空, 可按左软键 【添加】
- 3. 输入各忘录内容,然后按左软键 【确认】。
- 4 注意 如果要更改文本输入模式,请按■ 键更 改。

# 闹钟 [功能表 3-2]

您最多可以设置五个闹钟。

- 1.选择开启并输入闹钟的时间。
- $2.$  洗择重复周期: 一次, 周一 ~ 周五, 周一 ~ 周六,每天。
- 3. 洗择闹钟铃音之后按 7 [确认]。
- 4. 编辑闹钟名称之后按■「确认」。
- 备注 此款手机支持关机后闹钟提示。

# 字典 [功能表 3-3]

- 英译汉
- 汉译英
- 1. 选择字典进入默认操作界面,此时默认的输入法 英译汉为abc输入法, 汉译英为拼音输入法。
- 2. 在提示语"输入单词"处输入您要杳找的英 文/中文字符。
- 3. 按左软键或OK键点击选中词汇可直接进入该单 词的中文/英文解释画面。
- 4. 通过长按 编键可以进行中英文字典转换, 通过 按■您可更改输入模式。选择T9模式, 您将更 快捷地输入字符,进行查询。
- 5. 若您想清除当前光标处字符, 可按 。 。
- 6. 按 、 您可将选中条目分别向上/下滚 动一行;按上下侧键您可将单词列表向前/后翻 一页。
- 7. 按 您可返回到基本操作界面, 按 您可直接 返回待机画面。
- ■注意 编辑框允许您最大输入英文字符21个 汉字6个,试图超过该显示长度的字符 按键被系统视为无效,将弹出"超出输 入范围"对话框。
	- 列表中的候选词汇会随着用户在编辑框 中输入的字符而相应地更新。通常情 况下每输一个新的字符将更换一次。
	- 如果用户输入词库中不存在的词汇,列 表中的候选词汇将以用户输入的最后 一次有效字符为准。

# 计算器 [功能表 3-4]

该功能表包含的标准功能包括 +、-、×、/:加、 减、乘、除。

- 1. 通过按数字键输入数字。
- 2.通过导航键选择一个运算符。
- 3.然后输入数字。
- 4.按 键查看结果。
- 5. 按左软键 [7] [重设], 您可以重新运算。
- 6. 要输入小数, 请按 工 键。按 工 键, 您可以输入 负数符号(-)。
- 7.您可按右软键退出计算器。

# 工具 [功能表 3]

# 单位转换器 [功能表 3-5]

该功能可实现单位的转换。有7种可以转换的单 位类型: 货币、面积、长度、重量、温度、体积 和速度。

- 1. 您可以选择7种单位类型中的一种。
- 2. 您可以按 和 存当前值和转换值之间 切换。
- 3. 按 和 选择您想转换的单位。

# 世界时间 [功能表 3-6]

您可以通过此项功能设置时区。

# 调制解调器 [功能表 3-7]

您可以通过调制解调器访问网络以及使用手机自 带的应用软件。

秒表 [功能表 3-8]

秒表使用方式:

1. 选择秒表功能表。

2. 按左软键 【 开始]启动秒表计时。

- 3. 按左软键 [停止]停止计时, 查看时间。
- 4. 按右软键 [记录]记录时间。
- 5. 按右软键 | 重设]重新设置。

您可以根据自己的兴趣和便利条件体验多媒体功 能,如相机、语音备忘录和 MP3。

# 照相 「功能表 4-1]

# • 要在打开滑盖后拍照

- 1.在功能表中选择多媒体,然后选择照相;如果您 想直接进入此功能表,也可以长按 。。
- 2. 对准您要拍照的对象, 然后按 ok。
- 3. 加果你要存储照片, 按 T 或 ok,
- 4 注意 按左软键, 在拍照时可以利用导航键控制 以下您选择的主要功能。
- ▶ 亮度: 左/右导航键来调节光照。具有5种光照 级别可用: -2, -1, 0, +1, +2。
- ] 分辨率: 允许您将图像尺寸设置为以下几种: 1280x960 640x480 320x240 128x160 48x48。
- ▶ 计时器: 允许您选择延迟时间 (关、3秒、 5 秒、10 秒)。手机将会在指定的时间之后拍 照。
- **▶ 质量:** 允许您将图像质量设置为:标准、精 细、超精细。
- ] 白平衡: 允许您根据环境更改设置。
- ▶ 使用内存:允许您设置保存的位置(手机或外部 存储器)。
- ▶ 相册:允许您杳看已存相片。
- ] 退出: 退出拍照设置模式。
- **> 模式:** 您可以选择单拍、连拍照片和相框照 片。(视分辨率而定。)
- ▶ 效果: 允许您设定照片的特殊效果。
- ▶ 缩放: 允许您设置拍照时的缩放值为x1、x2、 x3、x4,视分辨率而定。

完成所有设置后,对准要拍摄的物体,然后按相 机侧键或"确定"键。听到"咔嚓"一声,照片 被拍摄,以下菜单栏出现。

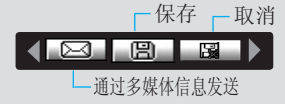

- n 备注 - 缩放
	- X1: 48x48 128x160 1280x960
	- X1、X2: 640x480
	- X1、X2、X3、X4: 320x240
	- 模式 单拍: 48x48 128x160 320x240 640x480 1280x960
		- 连续拍照: 320x240 640x480
		- 相框中: 128x160

# 多媒体 [功能表 4]

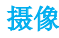

**摄像 「功能表 4-2]** 

您可以用手机进行摄像。

- 1.选择摄像功能表。
- 2. 如果您想摄像,打开滑盖,通过多媒体功能表进 入[摄像]。
- 3.您可以通过屏幕查看摄像时间。

# MP3 [功能表 4-3]

### MP3 播放器 [ 功能表 4-3-1]

1.选择并进入 MP3 功能表,然后选择 MP3 播放器。 2. 按左软键 【洗项】访问以下菜单。

- ] 查看播放列表。
- ] 区域重复
- ] 设为铃声
- ▶ 设定

### 播放列表 [功能表 4-3-2]

此菜单允许您查看整个播放列表。您可以按导航 键来移动光标到您想要选择的曲目上。

此外,如果选择选项菜单,您可以删除文件或查看 文件信息。

■ 注意 音乐的版权受国际和国内的版权法律保 护。复制音乐需要得到许可程序。在一 些国家,国家法律禁止私人复制有版权

的物质。请查阅国家立法关于这方面相 关信息。

# 设定 「功能表 4-3-3]

### ] 均衡器

 此菜单可帮助您调整收听音乐时的各种环境。 本款手机支持六种预设菜单。进入此菜单后,您 就可查看均衡器的当前值。

### ] 播放模式

 此菜单允许您设置播放模式:全部播放、重复全 部和重复一首播放。

### ▶ 随机

如果您选择开启,那么会随机无顺序播放歌曲。

- **》视觉效果:**您可以对以下选项进行选择,
	- 波动
	- 吉他弹奏者
	- 蓝色

# ] 滑盖设置:

### • 继续播放

 尽管您在播放时合上了滑盖,但播放模式仍将 继续播放而不停止。

### • 停止播放

您在合上滑盖时,可以停止播放模式。

# 相册 「功能表 4-4]

您可以浏览和发送照片,另外,您可以将照片设置 为墙纸。

### ▶ 选项

- 图片预览:可以在一个屏幕中杏看最多9个缩 略图。
- 写多媒体信息:可以通过多媒体信息发送。
- 设为墙纸:可以将照片设置为墙纸。
- 放映幻灯片:您可以通过此菜单自动地连续浏 览照片。
- 删除:可以删除照片。
- 编辑标题:可以编辑照片的标题。
- 信息:可以查看有关标题、大小、拍摄日期和 时间的信息。

# 摄像册 [功能表 4-5]

您可以查看保存的摄像册。

- 播放:您可以通过按"OK"键或"选择"功能表 中的"播放"功能表播放视频文件。
- 复制到外部存储器:您可以将内存中保存的视频 复制到外部存储器。
- 移动到外部存储器:您可以将内存中保存的视频 移动到外部存储器。
- 重命名:更改选择文件的文件名。
- 删除:删除文件。
- 全部删除:删除列表中所有的文件。
- 信息:显示文件信息。

# 语音备忘录 [功能表 4-6]

语音备忘录功能允许您录制最多10条语音信息,每 条备忘录可长达20秒。一旦录音开始,屏幕上将显 示"录音中"字样以及剩余时间。

# 记录 「功能表 4-6-1]

- 您可以使用功能表按键记录语音。
- 1.开始记录后,会显示记录时间信息。
- 2. 按 键保存记录。
- 3. 输入名称后按 【确认】键。

# 查看列表 [功能表 4-6-2]

您可查看语音记录列表,并可删除和播放语音记 录。按选项可以操作以下菜单。

- 播放:允许您收听录制的语音备忘录。
- ▶ 发送:通过多媒体信息发送。
- ▶ 删除:允许删除语音备忘录。
- ] 全部删除:允许删除所有语音备忘录。

# 多媒体 [功能表 4]

# 设定 [功能表 4-7]

# ] 照相

- 自动保存:如果选择[是],照片将自动保存,而 不显示保存菜单栏。
- 删除所有照片:您可以删除内存中所有照片。

## ▶ 摄像

- \* 滑盖设置:您可以设置滑盖后摄像的状态:继 续播放、停止播放。
- 删除所有视频: 您可以删除内存中所有摄 像。

# 新信息 [功能表 5-1]

本功能表涉及的功能包括: SMS(文本信息服务), MMS(多媒体信息服务),语音邮件和网络服务信 息。

### 写文本信息 [功能表 5-1-1]

您可写入并编辑文本信息。

- 1. 按左软键 [选择]进入写信息功能表。
- 2.选择写文本信息。
- 3.使用T9文本可更容易地输入信息。
- 4.选择[插入]来插入以下各项。

# 插入

- ] 图片:可插入默认图形或我的文件夹中的图 形,以便用文本信息发送。
- ] 歌曲: 您可以添加支持短信的歌曲。
- ] 常用短语: 您可以使用已在手机中设置过的常 用短语。
- ] 电话本: 您可以在电话本中添加电话本中的电 话号码或 e-mail 地址。
- ▶ 符号: 您可以添加特殊符号。
- ▶ 名片: 你可以添加名片。

### 选项

- ▶ 发送· 发送文本信息。
- 1.输入接收者的号码。
- 2. 按 第 键可加入更多的接收者。
- 3. 输入号码后按 键。

所有信息均会自动保存在发信箱中, 即使在发 送失败之后。

- ▶ 保存到草稿箱: 在"草稿箱"中保存信息。
- ] 字体: 您可以选择字体的"大小"和"风 格"。
- **》颜色:** 您可以选择文字和背景的颜色。
- ▶ 对齐: 洗择文本的对齐方式。
- ] 字典: 您可以添加自己的词汇。此菜单仅 在T9英文输入法模式下显示(T9Abc/T9abc/ T9ABC)。
- ▶ T9语言输入法: 您可以选择各种输入方法。
- ] 退出: 如果在写信息时按"退出",可结束写信 息并返回"写文本信息"菜单。您写的信息不 会保存。
- ■注意 支持EMS R5的手机可以发送彩色图片、 音乐、文字字体等等,但其他不支持此 功能的手机可能并不能正确接收您发送 的彩色图片、音乐或文字字体。

# 信息 [功能表 5]

# 写多媒体信息 [功能表 5-1-2]

您可以编写多媒体信息,查看信息大小。

- 1.通过按左软键"选择"进入写信息菜单。
- 2.选择写多媒体信息。
- 3. 你可以创建一条新信息或者选择已经编制好的 多媒体模板。
- 4. 您可以插入照片,图片,歌曲,电话本,符号,照 相,语音备忘录,常用短语,名片。

### 选项

- ▶ 发送: 您可以发送多媒体信息给多个接收人。
- 4 注意 所有信息均会自动保存在发信箱中, 即使 在发送失败之后。
- ] 预览: 您可以预览编写的多媒体信息。
- ▶ 保存: 您可以将多媒体信息保存到草稿箱或者 保存为模板。
- **▶ 增加页面:** 您可以在当前编辑的片段之前或之 后增加一条新片段。
- ▶ 转到: 您可以移至前一或后一片段。
- ▶ 删除幻灯片: 您可以删除当前的片段。
- ] 设置信息格式:
	- 设定定时器: 您可以为多媒体信息片断中的 文本,图片和歌曲设置定时器。
- ▶ 删除多媒体: 您可以删除插入的图片或铃声。
- ▶ T9 语言输入法: 洗择T9输入法。

] 退出: 您可以退回到信息功能表中。

# 收信箱 [功能表 5-2]

当收到信息时,手机会给予提示。收到的信息会 存储到收信箱中。在收信箱中,您可以通过指示 图标识别每一条信息。图标的含义如下图所示。

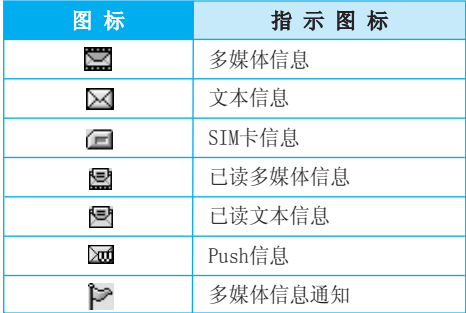

如果手机显示"没有空间存储信息",您可以通 过删除信息、媒体和应用程序释放存储空间。

若要读取一条信息,通过按 ■ 选择读取信息。

- ▶ 查看: 你可以阅读信息。
- ▶ 删除: 删除所洗信息。
- ▶ 回复信息: 您可以向发送方回复信息。
- ] 转发: 您可以转发信息给另一方。
- **▶ 回复电话:** 您可以向发送方回复电话。
- ] 信息: 您可以查看信息详情。
- ] 全部删除: 你可以删除所有信息。

### \* SIM 信息

SIM信息是指存储在SIM卡上的特殊信息。

对于收到的多媒体信息通知,您可以对信息进行操 作或者等待其自动下裁。

# 发信箱 [功能表 5-3]

**此** 苹果你在**不过**做好的人的人的事。

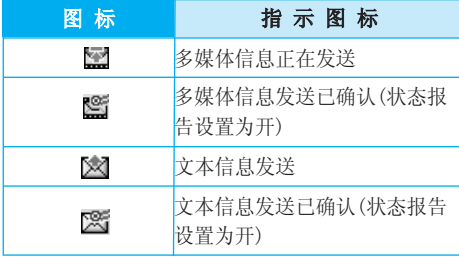

- ] 查看: 您可以查看信息。
- ▶ 转发: 您可以转发信息。
- ▶ 删除: 您可以删除信息。
- ] 信息: 您可以检查信息日期,时间,类型等等。
- ] 全部删除: 您可以删除发信箱中的所有信息。

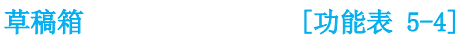

使用此功能表,您可以预设常用的信息。 此功能表显示预设的信息列表。 可以使用以下选项:

- ] 查看: 您可以查看信息内容。
- ▶ 修改: 修改您选择的信息。
- ] 删除: 删除您选择的信息。
- ] 信息: 用于查看信息的详情。
- ] 全部删除: 删除草稿箱中的所有信息。

# 收听语音邮件 [功能表 5-5]

一旦选择此菜单,输入语音邮箱号码后,只需按左 软键 [确认] 即可收听语音邮件。您也可以在 待机模式下长按 键来收听语音邮件。

● 注意 当您收到语音邮件时, 您的手机会显示相 应的图标并且您可以听到提示音。请与 网络提供商联系,了解有关其服务的详细 信息,以便对您的手机正确进行配置。

# 信息 [功能表 5]

小区广播 [功能表 5-6] (视网络和您所申请的服务而定)

小区广播信息是通过网络以文本信息形式向 GSM 用户发送的。它们提供诸如天气报告、交通新 闻、出租车、药店和股票行情之类的一般信息。 不同类型的信息有不同的号码;因此您可以联系服 务提供商,以便正确输入特定信息的特定号码。在 收到小区广播信息时,您会看到弹出信息,告诉您 已收到信息,或者直接显示小区广播信息。要再次 查看信息或者不处于待机模式下,请按下述步骤 执行操作:

# 读取 [功能表 5-6-1]

- 1. 当您接收到小区广播信息时,可以通过选择读 取显示信息。通过 , , , , 移动光标读取其他 的信息。
- 2.收到的新信息会保存到有新信息到达之前。

### 栏目 [功能表 5-6-2]

(视网络和您所申请的服务而定)

- ▶ 新增: 您可以在手机中添加小区广播信息号码 并加上标题。
- ▶ 查看列表: 您可以查看添加的小区广播信息栏 目。如果您按 ■ [选项], 您可以编辑和删除被 添加的小区广播信息栏目。

] 当前列表: 您可以在启动列表中选择小区广播 信息栏目。如果您启动了一个栏目,您将会接收 此栏目的信息。

# **模板 「功能表 5-7]**

# 常用短语 「功能表 5-7-1]

您共有 6 种文本模板,如下所示:

- 请回电!
- 对不起!我迟到了,我马上到。
- 你现在在哪里?
- 我在路上。
- 非常紧急,请速联系!
- 我爱你!

# 多媒体模板 [功能表 5-7-2]

添加多媒体模板后,您可以使用以下的功能。

- ] 查看: 您可以查看多媒体信息模板。
- **▶ 删除:** 您可以删除多媒体信息模板。
- **> 新增:** 您可以添加多媒体信息模板。
- ] 写信息: 允许您编辑后发送多媒体信息模板。
- **| 修改:** 您可以修改多媒体信息模板。
- ▶ 全部删除: 允许您删除模板中所有多媒体信息。

### 名片 [功能表 5-7-3] 您可以制作一个名片以便您查看和发送。

# 设定 [功能表 5-8]

# 文本信息 [功能表 5-8-1]

### ] 信息类型:

### 文本、语音、传真、国内传呼、X.400、电子邮 件、ERMES

 通常,信息类型设定为文本格式。您可以将文 本信息转换为其它格式,以配合接收信息的设 备。要获取有关该功能的信息,请联系您的服 务提供商。

- ▶ 有效期: 该网络服务可让您存发送信息时设定 文本信息在信息中心储存的期限。
- ▶ 状态报告: 如果您在该功能表中设定[是], 您即 可查询您的信息是否已成功发送。
- **| 回复付费:** 如果信息已发出, 则它可以允许接收 人回复并支付回复至您的手机所需要的费用。
- ] 短信中心: 如果您想发送文本信息,您可以通过 短信中心发送。

# 多媒体信息 [功能表 5-8-2]

- **上优先级:** 您可以设置您洗择的信息的优先级。
- ▶ 有效期: 该网络服务可让您存发送信息时设定 信息在信息中心储存的期限。
- **} 状态报告:** 如果您在该功能表中设定[是], 您即 可查询您的信息是否已成功发送。
- ▶ 自动下载: 如果您选择开启, 您将自动接收多媒 体信息。如果您选择关闭,您将仅能在收信箱中 收到通知信息,然后再查阅这些通知信息。
- ▶ 网络设定: 如果选择多媒体信息中心, 您可以设 置多媒体信息中心的URL地址。
- ▶ 允许类型
	- 个人: 私人信息。
	- 广告: 商业信息。
	- 信息: 必要信息。

# 语音邮件中心 [功能表 5-8-3]

如果您的网络服务提供商支持此功能,则可接收 语音邮件。当新语音邮件已接收,屏幕上将显示 符号。请向您的网络服务提供商查询服务详情, 以便相应地配置手机。

- ] 本地中心: 选择本地中心听取语音邮件。
- ] 漫游地中心: 如果支持漫游服务,您在漫游中可 以收取语音邮件。

# 信息 [功能表 5]

# 小区广播 [功能表 5-8-4]

### ] 接收

 是: 如果您选择此选项,您的手机将接收小区 广播信息。

 否: 如果您选择此选项,您的手机将不再接收 小区广播信息。

## ] 信息提示

 是: 如果您选择该功能,当您收到小区广播信 息时,手机将发出提示。

 否: 如果您选择该功能表,尽管您收到小区广 播信息,您的手机也不会发出提示。

## ] 语言

 您可以通过[开/关]选择您想要的语言。然后 手机将以您所选的语言来接收小区广播信息。

# PUSH信息 「功能表 5-8-5]

# 接收

选择是否接收 Push 信息。

### 自动下载

设定是否能自动下载PUSH信息。

# 我的游戏 「功能表 6-1]

• 预安装: 在此菜单中,您可以管理手机中安装的 Java 应用程序。您可以新建文件夹,播放或删 除下载的应用程序,或者设置连接选项。下载的 应用程序可在文件夹中整理。按左软键 ■ [选 项]打开所选的文件夹或启动选定的Midlet。

Java是由Sun Microsystems开发的一项技 术。与使用标准Netscape或微软Internet Explorer浏览器下载Java Applet的方式相 同,可以使用具有WAP功能的手机下载Java MIDlet。视服务提供商而定,所有基于Java的 程序(如Java游戏)均可以下载到手机上并运 行。一旦下载之后,即可以在"我的游戏"菜 单中查看 Java 程序,并可在此选择执行和 删除。Java程序。Java程序文件以 .JAD和 .JAR格式保存在手机中。

- **■注意 JAR文件是Java程序的压缩格式,** JAD文件是包含所有详细信息的描述 文件。在下载之前,您可以从网络 上的JAD文件中查看所有详细的文件 说明。
	- 视标准语言 (J2ME) 而定,并非所有 Tava 应用程序均兼容当前市场上销 的各种手机,这是因为不同手机型号 所使用的库可能不同。如果下载了不 是为本手册中所述的手机专门开发的 Java 应用程序,软件可能会被屏蔽或

自动开启,这时候您有必要"重新启 动"手机。我们希望让您知道这些问 题是由于应用程序不兼容导致的,而 不是产品故障。

 $\bigoplus$  注意 • 只有基于 $12$ ME(Tava 2 微版本)的程 序会在手机上运行。基于J2SE(Java 2 标准版本)的程序只能在PC环境中运 行。

# 图片 「功能表 6-2]

当您选中图片后, 按左软键[查看]这时你检查的 选项如下:

- ] 设为墙纸: 可以将图片设为墙纸。
- ] 写信息: 可以编辑信息发送图片。
- ▶ 复制到外部存储器: 图片复制到外存。

# 我的照片 [功能表 6-3]

您可以通过此功能表查看照片。按左软键[选 项]您可以使用以下功能。

- ▶ 杳看: 杳看照片。
- ▶ 复制到外部存储器: 将照片复制到外部存储器。
- 移动到外部存储器: 将照片移动到外部存储器。
- **| 重命名:** 重命名选定的照片。
- · 删除: 可以删除选定照片。
- ] 全部删除: 删除全部照片。

# 我的文档 [功能表 6]

- ] 信息: 您可以查看照片的标题、大小、日期和 时间等信息。
- n 备注 如果将此文件夹中的照片重命名,您进 入多媒体菜单中的"我的照片"将无法 查看。

# 声音 | 100 | 100 | 100 | 100 | 100 | 100 | 100 | 100 | 100 | 100 | 100 | 100 | 100 | 100 | 100 | 100 | 100 | 100

选择音乐后,按左软键[选项]。您可以检查下列 选项:

- ▶ 设为铃声: 可将当前选定的声音设为铃声。
- ] 写信息: 铃音可以通过相适合的文本信息或多 媒体信息发送。
- ▶ 复制到外部存储器: 洗定的声音文件可以复制 到外存卡上。

# 我的视频 「功能表 6-5]

此功能表允许您播放或删除视频文件。您可以改 变文件名,核对相关信息的大小和时间。

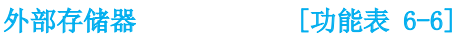

此菜单允许您查看TF卡上的视频、照片、图像、 声音文件、音乐文件等。如果外部存储器不可 用 ,将会显示一则弹出信息"请插入外部存储 要"

● 备注 当存储在外存卡上的图片或铃声文件大 小超出100Kb时,您不能将其设为墙纸,也 不能通过多媒体发送、复制到手机或移 动到手机。

# 其它 [功能表 6-7]

此菜单允许您存储其他文件。

# 情景模式 [功能表 7]

在"情景模式"中,您可以调节和自定义手机铃 声,用于不同的事件、环境或群组。

有五种预设的情景模式: 振动, 静音,私人, 大声 和耳机。除振动、静音模式外,其他模式都可以被 更改。在待机模式下,按左软键[功能表] 并通过 导航键来选择情景模式。

# 启动 [功能表 7-X-1]

- 
- 1. 选择情景模式功能后,屏幕上显示情景模式的 列表。
- 2. 在情景模式列表中,滚动到要启动的情景模 式,然后按左软键 【 [选择]。
- 3. 然后, 洗择启动。

## 更改 [功能表 7-X-2]

在情景模式列表中,滚动到所需的情景模式。按 左软键 ■ 或 OK 键后, 选择"更改"。情景模式 设置选项打开。按需要设置该选项。

- ▶ 来电提示: 设置来电提示类型。
- ] 铃声类型: 从列表中选择所需的铃声类型。
- ▶ 铃声音量: 设置铃声的音量。
- ] 信息提示: 设置信息的提示类型。
- ] 信息提示音: 选择信息的提示音。
- ] 按键音: 选择所需的按键音。
- ▶ 按键音量: 设置按键音的音量。
- ] 滑盖音:可设置滑盖音,从而适应环境。
- ] 确认音音量: 设置确认音效的音量。
- ] 开/关机音量: 设置开机/关机时的铃声音量。
- ▶ 自动应答: 请注意只有耳机模式拥有该子功能 表。
- 关: 即使您的手机响铃, 也不会自动应答。
- 5秒后: 在5秒后自动应答。
- 10秒后: 在10秒后自动应答。

### 重命名 [功能表 7-X-3]

您可以将情景模式重命名为所要的任何名称。

- 注意 不能重命名振动、静音和耳机情景模 式。
- 1. 要更改情景模式的名称,在情景模式列表中滚 动到该情景模式, 在按"OK"键或左软键之 后, 洗择重命名。
- 2. 键入所需的名称, 然后按"确定"键或左软键 ■ [确认]。

# 查找 [功能表 8-1]

- 1. 按左软键 [选择] 或OK键进行杳找。
- 2.输入您要查找的名称。

### n 注意

 您可以通过输入要搜索的姓名的第一个字母立 即进行搜索。

- 3.如果要编辑、删除、复制条目,请选择左软键 [选项]。屏幕上显示以下菜单。
- ▶ 编辑: 您可以编辑姓名, 号码, 群组, 头像 和图片。
- ▶ 写文本信息 / 多媒体信息 : 一旦您找到想要的 号码 , 您可以发送文本信息 / 多媒体信息到被 选号码。
- ▶ 复制: 您可以复制一个条目从 SIM 卡到手机或 从手机到 SIM 卡。
- ] 主要号码 : 若是存储在手机中的条目 , 您可以 选择一个号码作为主要号码。
- ▶ 删除: 您可以删除一个条目。

新增 「功能表 8-2]

您可以使用该功能来添加电话本条目。

手机内存容量为1000个条目。SIM卡内存容量取决 于SIM卡服务提供商。

您一般可以在手机内存中保存英文14个、中文6个 字符的姓名。您可以在SIM卡中保存字符,而字符 的数量取决于SIM卡。

- 1. 进入电话本后, 按左软键 【洗择】或OK键进 入"新增"功能表。
- 2. 选择您想使用的内存: SIM卡或手机。如果选择 存储在手机内存中,您还可选择某一个号码作为 主要号码。
	- a. 输入姓名后按 [有认]。
	- b.然后输入号码。
	- c.按 [保存]。
	- d. 您可以通过按 , 键为此条目设置群 组。
	- e. 您可以通过按 。 · · 曾 键为此条目设置个 性头像。

# 群组 [功能表 8-3]

每个群组最多可以列出20个成员。您可以设定7个 群组列表。

- ] 成员列表: 您可以查看您想要的成员。
- ] 群组来电铃声: 您可以根据群组不同设定来电 铃声。
- ] 群组标志: 您可以根据群组不同设定标志。

### ] 添加成员:

- 选择添加成员
- 每个群组不能超过20名成员。
- **▶删除成员:** 您可以把成员从该群组中删除。
- ] 重命名: 您可以修改和编辑群组名称。

## 快速拨号 「功能表 8-4]

您可以为姓名列表条目指定按键 25 ~ 四 中的 任一键。可按此按键直接呼叫。

- 1. 首先, 在待机模式下按 【 电话本]打开电话 本。
- 2. 滚动光标到**快速拨号,** 然后按 [选择]进入 该功能表。
- 3. 加果您想添加快速拨号, 洗择〈空〉。然后, 您 可以在电话本中查找姓名。

4. 在分配快速拨号号码后,您可以更改或删除条 目。您也可以呼叫此号码或向此号码发送信息。

# 设定 [功能表 8-5]

### ▶ 保存至

- 当您选择自选后,每次存储电话本条目时都会 提示存储到哪。
- 如果选择SIM卡或手机,手机将会存储这个条 目到SIM卡或手机。

### ] 查看选项

- 只显示姓名: 您可设置电话本只显示姓名。
- 图片由话本: 您可设置电话本显示个性图 片。
- **姓名与号码:** 设置含有显示姓名和号码的由 话本列表。

# 全部复制/全部移动

您可以将条目从SIM卡内存复制/移动到手机内存 或从手机内存复制/移动到SIM卡内存。

- 1. 待机模式下,通过按右软键 进入[电话本],然 后选择设定。
- 2. 滚动光标选择全部复制/全部移动,这时按左软 键 ■ [选择]从而讲入以下功能表。
	- SIM卡到手机: 将SIM卡中的条目复制到手机 内存。
- 手机到SIM卡: 将手机内存中的条目复制到 SIM卡。
- ▶ 全部删除: 您可以删除 SIM 卡或手机中全部的 条目。

# 信息 [功能表 8-6]

# 特别服务号码 [功能表 8-6-1]

使用该功能访问您的网络运营商提供的特殊服务 ( 如果您的 SIM 卡支持 )。

# 内存状态 [功能表 8-6-2]

您可以查看 SIM 卡和手机电话本的存储状态。

# 本手机号码 [功能表 8-6-3]

(取决与SIM卡)

您可以存储并查看自己的 SIM 卡号码。

# 日期和时间 [功能表 9-1]

您可设置与日期和时间相关的功能。

日期设定 [功能表 9-1-1]

### ] 设定日期

在该功能表中,您可以设定手机日期。

] 日期格式

 在该功能表中,您可以设定日期格式比如: 日/月/年,月/日/年,年/月/日

## 时间设定 [功能表 9-1-2]

▶ 设定时间

您可以设定当前手机时间。

▶ 时间格式

您可以选择时间格式为12小时制或24小时制。

显示设定 [功能表 9-2]

墙纸 「功能表 9-2-1]

您可以选择待机模式下的背景图片。

### 预设

您可以通过按 。 或 2 键选择一幅图片。

# 我的文件夹

您可以选择我的文件夹中的图片作为墙纸。

# 手机主题 [功能表 9-2-2]

本款手机提供4种菜单颜色风格。通过滚动和按左 软键"洗择"来设置菜单颜色。

# 背景灯 [功能表 9-2-3]

您可以设定按键后背景灯持续的时间。

# 亮度 [功能表 9-2-4]

根据您的需要,您可以将屏幕设置为100%、80%、 60%及40%的亮度。

## 问候语 [功能表 9-2-5]

如果您选择开,您将编辑手机在待机模式下显示 的文木。

# 网络名称 「功能表 9-2-6]

您可以开启或关闭显示屏上的网络名称-中国移 动/中国联通。

# Language [功能表 9-3]

您可以选择手机上文本显示的语言。此设定会影 响到语言输入法。

# 通话设定 [功能表 9-4]

在设定功能表中,您可以按[选择]设定和通话相 关的功能表。

# 设定 [功能表 9]

# 呼叫转接 「功能表 9-4-1]

呼叫转接服务可让您将语音来电、传真来电和数 据来电转移到其它号码。要获取更多信息,请联系 您的服务提供商。

### ] 转接所有语音来电

无条件转移语音来电。

] 正在通话时转接来电

当手机正在使用时转移语音来电。

## ] 无人接听时转接来电

转移您没有应答的语音来电

- ▶ 无网络或关机时转接来电 当手机关机或不在服务区时转移语音来电。
- ] 转接所有数据来电

无条件转移到使用PC连接的号码。

### ] 转接所有传真来电

无条件转移到使用传真连接的号码。

### ] 全部取消

取消全部呼叫转接。

# 子功能表

呼叫转接功能表有以下子功能表。

### • 启动

启动相应服务。

### 语音信箱

 转发到信息中心。该功能不包括在所有数据来 电和所有传真来电功能表中。

### 其他号码

输入接受转移呼叫的电话号码。

## 常用号码

您可以查询5个转移号码。

• 关闭

取消相应服务。

• 查看状态 查看相应服务的状态。

# 接听模式 [功能表 9-4-2]

### ] 滑盖接听

选择此功能表,您可以通过滑盖接听来电。

] 按任意键接听

 选择此功能表,您可按任意键接听来电,但不包 括 [结束]键、右软键和音量侧键。

### ] 按发送键接听

 如果选择此菜单,您按 [发送]键或左软键就 可以接听电话。

### 发送号码 [功能表 9-4-3] (视网络和所申请的服务而定)

### ▶ 网络设定

 如果您选择该功能,是否发送您的手机号码将 视您两条线路的服务而定,比如线路一或者线 路二。

### ] 开启

您可以将手机号码发送给对方,在接收方手机上 将显示您的手机号码。

### ▶ 关闭

在接收方手机上不会显示您的手机号码。

# (视网络而定)

呼叫等待 [功能表 9-4-4]

▶ 启动

如果启用该服务,您可以接收待接来电。

] 取消

如果关闭该服务,您将取消此服务。

] 查询状态

显示呼叫等待的设置状态。

## 分钟提示 [功能表 9-4-5]

如果您选择开启,可以在通话期间通过每分钟的 蜂鸣声检查通话时间。

# 自动重拨 [功能表 9-4-6]

如果设置为开,手机将在连接失败的情况下进行 自动重拨。

### ] 开启

 当该功能设定为开启时,您的手机在连接失败 **后将**再讲行连接尝试。

] 关闭

连接失败后,您的手机将不再进行连接尝试。

# 保密设定 [功能表 9-5]

## 需要PIN码 [功能表 9-5-1]

在该功能表中,您可以设定手机在开机时需要 SIM卡的PIN码。如果启动该功能,您将被要求输 入PIN码。

- 1. 进入保密设定功能表, 按 【选择】选择需要 PIN码。
- 2. 设置"启动"或者"关闭"。
- 3. 如果选择"启动", 开机时需要您输入PIN码。
- 4. 如果您三次输错PIN码, 手机将被锁定, 这时您 需要输入PUK码。
- 5.您最多可以十次输入PUK码,如果您十次输错 PUK码,您将无法解锁您的手机。这时,您只能 联系服务中心寻求帮助。

# 设定 [功能表 9]

# 手机锁 「功能表 9-5-2]

**你可以使用此功能防止他人未经授权使用你的手** 机。如果您将手机锁设定为开,则开机时手机将要 求您输入安全密码。如果您将手机锁设定为当更 改SIM卡时,则只有当您更换SIM卡时,手机才要求 您输入安全密码。

# 自动键盘锁时间 [功能表 9-5-3]

您可以设置10秒/15秒/30秒/45秒或背景灯关闭后 自动锁键盘,您也可以选择关闭自动键盘锁功能。

## 呼叫限制 「功能表 9-5-4]

呼叫限制服务可以防止您的手机拨打或接听某种 电话。该功能需要呼叫限制密码。您可以查看以 下子功能表。

### ] 所有拨出电话

您可以限制所有拨出电话。

### ] 拨出国际电话

您可以限制拨出国际长途。

### ] 国际漫游时拨打电话

您可以限制在国际漫游时所拨打的电话。

] 所有来电

您可以限制所有来电。

### ] 国际漫游时来电

您可以限制国外漫游时来电。

### ] 全部取消 您可以取消所有限制服务。

# ▶ 更换密码

您可以更改呼叫限制服务的密码。

### 一组呼叫限制子功能表 :

- 启动 请求网络启动呼叫限制服务。
- 关闭

取消所选子功能表呼叫限制服务。

• 查看状态

查询呼叫限制服务开启或关闭的状态。

# (需SIM卡支持)

### 固定拨号 [功能表 9-5-5]

您可以限制电话号码的拨打。这些号码由PIN2码 保护。

### ▶ 启动

您可以限制拨打所选择的电话号码。

### ] 取消

您可以不限制对电话号码的拨打。

## ▶ 成员列表

您可以查看被保存为FDN的号码列表。

# 更改密码 [功能表 9-5-6]

PIN是Personal Identification Number(个人识 别号码)的缩写。可用来防止未经授权的人使用您 的手机。您可以更改访问密码: 安全密 码,PIN码,PIN2码。

- 1.如果您想更改访问密码:安全密码,PIN码, PIN2码,先输入原密码然后按 ■「确认」。
- 2.输入新的安全密码、PIN码或PIN2码,然后确 认。

# 网络设定 [功能表 9-6]

您可以选择能够自动或手动注册的网络。通常, 手机网络选择设定为自动。

### 网络洗择 「功能表 9-6-1]

### ] 自动

如果您选择"自动", 手机会自动选择在您区域 内的可用网络。一旦您选择"自动",无论手机 在开机状态还是关机状态,都将保持设置为"自 动"。

### ] 手动

手机会找到可用的网络列表并显示出来。然后您 可以选择您想使用的网络,前提是该网络与您本 地网络运营商已签订漫游协议。如果手机无法接 入到您选择的网络中,手机允许您选择另一个网 络。

### ] 首选网络

您可以设定手机在注册其它网络前首先注册的首 选网络列表。该列表从手机预设的已知网络列表 中创建。

# 频段选择 [功能表 9-6-2]

您可以视网络情况选择EGSM/DCS 或EGSM/PCS两种

# GPRS 设定 [功能表 9-7]

您可以选择开机或需要时两种情况。

## 开机 「功能表 9-7-1]

如果选择此菜单,手机会自动注册到 GPRS 网络。 启动 WAP 或 PC 拨号应用程序,在手机和网络间 建立连接,即可进行数据传输。结束该应用程序 后,GPRS 连接即会断开,但 GPRS 网络的注册信 息将会保持。

# 当需要时 [功能表 9-7-2]

如果选择此菜单,则会在连接 WAP 服务时建立起 GPRS 连接,并在断开 WAP 连接后结束。

# 恢复初始设定 [功能表 9-8]

您可以通过选择该功能表将手机恢复为预设配 置。然后,您需要安全密码启动该功能。

# 设定 [功能表 9]

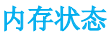

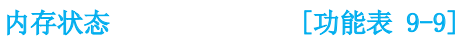

您可以检查各个存储器的可用空间和内存使用情 况。

附件

我们为您的手机准备了多种附件。您可以根据个 人的通信要求来选择合适的附件。

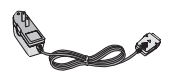

## 充电器

 当您不在办公室或家中时, 可以使用此充电器为电池充 电。

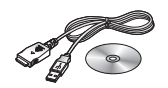

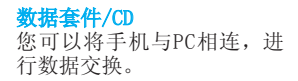

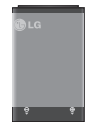

标准电池

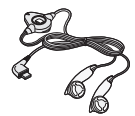

 耳机 用于免提操作。包括听筒和 麦克风。

### 4 注意

- 确保使用正规的LG配件。
- 仿冒品或替代品及非原厂配件可能会让您丧 失保修权益。
- 各个地区的配件可能不同;如有任何疑问, 请与我们的地区服务公司或代理查证核实。

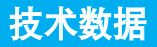

# 常规

产品型号: KG238

系统: GSM 900 / DCS 1800 / PCS 1900

# 环境温度

最高: +55°C

最低: -10° C

浪潮乐金数字移动通信有限公司 地址 : 中国山东烟台开发区长江路228号 邮编 : 264006 电话 : (0535) 611-8318 传真 : (0535) 611-8317 cn.wowlg.com http://www.lge.com